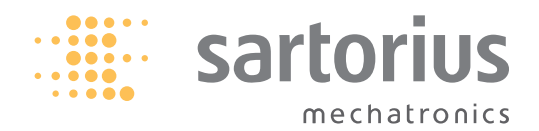

Syntax description

Sartorius MINI - SICS Interface

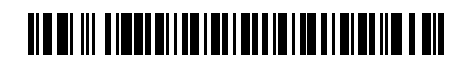

## Contents

# Contents

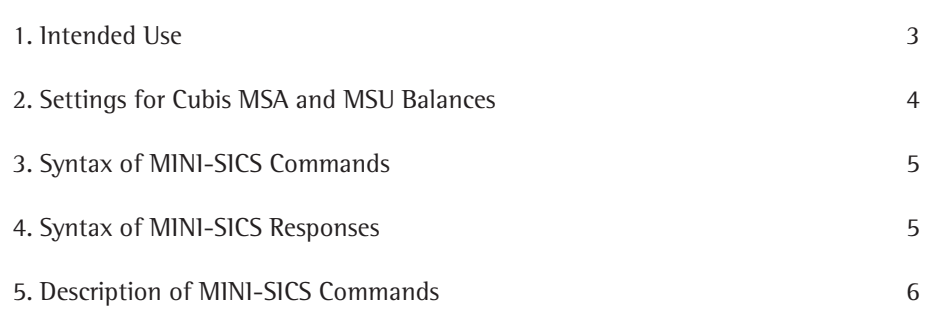

#### 1. Intended Use

MINI-SICS (Standard Interface Common Set) consists of commands that are used to control Cubis MSA and MSU balances through interfaces. The command scope covers functions for reading measurement data and triggering weighing commands (e.g., tare), and functions for access to the balance (query parameters, executing commands, saving weight values to alibi memory). Automatical printing is available. Use a program such as the SartoTerminal from Sartorius to communicate with the balance.

The following commands are available:

- S Send weight value at stability
- SI Send weight value without stability
- SIR Send automatic weight values at and without stability
- T Tare the balance at stability
- TI Tare the balance without stability

Additional Sartorius commands:

- SA Send weight value at stability and store in alibi memory (with optional label)
- CMD Execute application command
- PAR Query parameter

#### 2. Settings for Cubis MSA and MSU Balances

MINI-SICS commands can be used via the following interfaces:

- Serial interfaces (RS-232)
- USB
- **Bluetooth**
- **Ethernet**

In "Menu ->Device Parameters ->Configure ports -> Configure serial ports," the interface must be set to "MINI-SICS" mode:

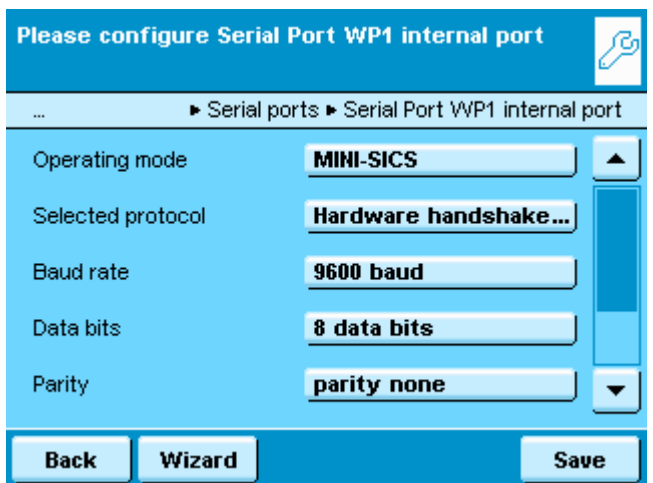

Additional settings:

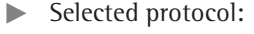

- No handshake
- Software handshake XON/OFF
- Hardware handshake RTS/CTS
- $\blacktriangleright$  Baud rate:
- 300 baud
- 600 baud
- 1200 baud
- 2400 baud
- 4800 baud
- 9600 baud
- 19200 baud
- 38400 baud
- 57600 baud
- 115200 baud

 $\blacktriangleright$  Parity:

 $\blacktriangleright$  Data bits: - 7 data bits - 8 data bits

- No
- Odd
- Even
- $\blacktriangleright$  Stop bits:
- 1 stop bit
- 2 stop bits
	-

For using autom. printing in standard weighing, standard weighing shall be activated and parameter "autom. printout"

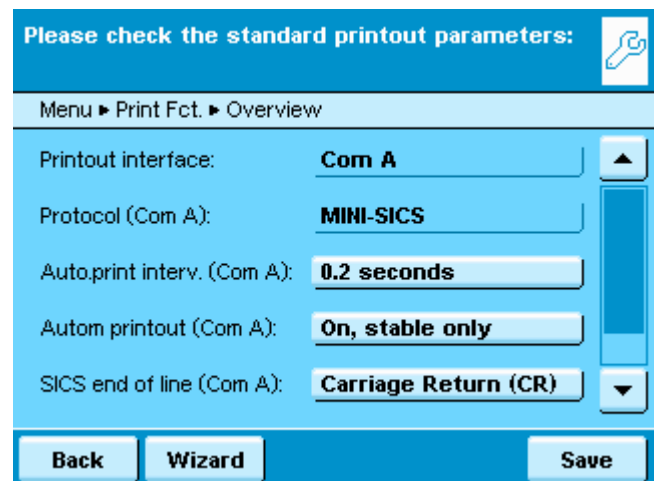

in Menu -> Device parameters -> Configure Data output shall be on:

- $\blacktriangleright$  Auto. print interval:
- 1 time per second
- 2 times per second (0.5 sec.)
- 5 times per second (0.2 sec)
- 10 times per second (0.1 sec.)
- $\blacktriangleright$  Autom. printout:
- Off
- On, stable and unstable weight values
- On, stable weight values only

 $\blacktriangleright$  Record data: Turn off Turn on

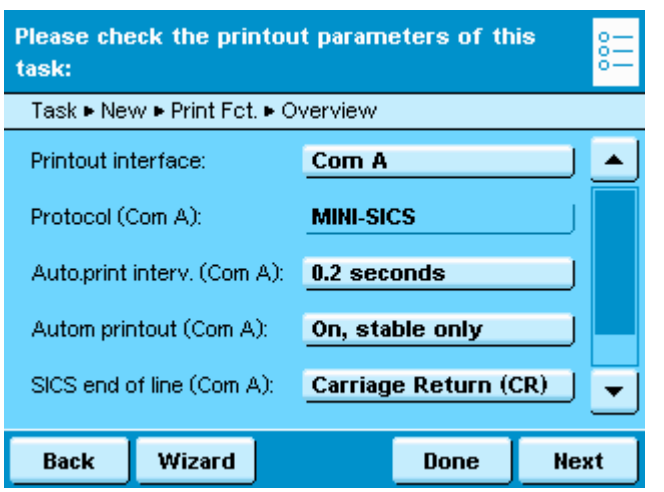

For using autom. printing in task, configure parameter "autom. printout" in task configuration:

### 3. Syntax of MINI-SICS Commands

A MINI-SICS command consists of an identifier (ID) and optional parameters.

ID [Parameter1] [Parameter2] [Parameter3] ... [Parametern]<CR><LF>

The identifiers (IDs) consist of ASCII characters and are written in capital or small letters. The parameters must be separated with a space. Each command must be concluded with carriage return and line feed  $(\text{\#OD\#OA or } <\text{CR}>>\text{LF}>).$ 

Example: Get weight value S<CR><LF>

#### 4. Syntax of MINI-SICS Responses

The balance sends a response to each MINI-SICS command except T and TI. The responses may contain one or more weight values and/or texts. After starting MINI-SICS, balance sends response "AT".

Characters 1-2: command ID Character 3: space Characters 4-12: weight value Character 13: space Characters 14…19 unit (without spaces) <CR><LF>

Response for additional Sartorius commands: ID Status [Parameter1] [Parameter2] [Parameter3] ... [Parametern]<CR><LF> "Status" reproduces how the command was executed:

- A Command was executed, no further response will be sent
- $D -$  Weight value without stability
- I Command could not be executed (e.g., because balance is already tared)
- $L -$  Command has a syntax error and could not be executed
- $S -$  Weight value at stability
- $+$  Weight value too high
- - Weight value too low

The return parameters are weight values with corresponding weight units, numerical parameters, or texts.

#### 5. Description of MINI-SICS Commands

#### S – Send weight value at stability

If the balance has a motorized draft shield and is set to automatic draft shield, the draft shield is shut first and then the weight value is sent at stability.

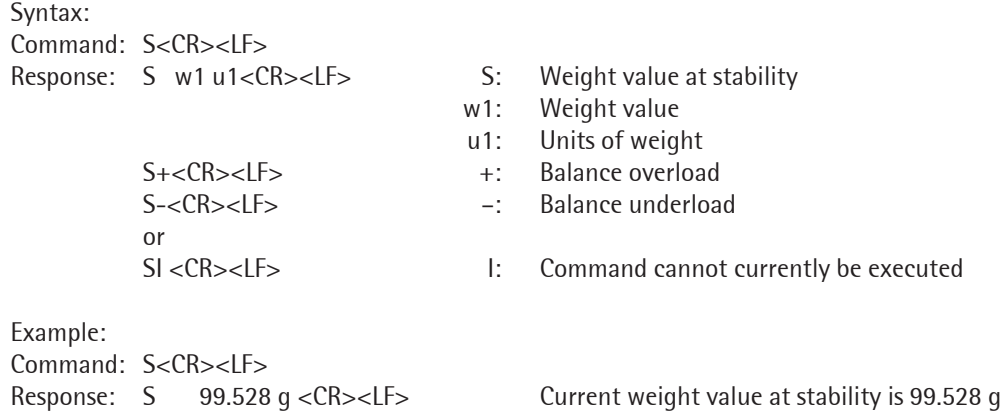

#### SI – Send weight value without stability

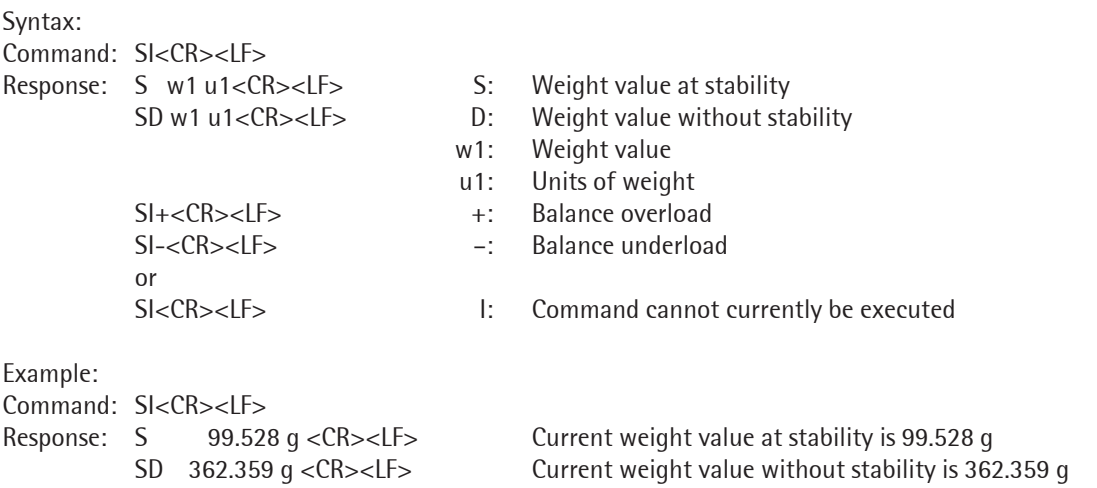

#### SIR –Send automatic weight values at and without stability

The SIR command is used by the balance to query weight values cyclically.

The frequency for weight value queries is set as part of the task ("Print Settings" menu, with the parameter "Interval For Automatic Printout") – once, twice, 5 times, or 10 times a second. If no task is activated, set this parameter in

"Menu -> Configure Device -> Configure Data Output."

SIR is terminated with the commands  $@$ , S, SI, and SR or by turning the balance off.

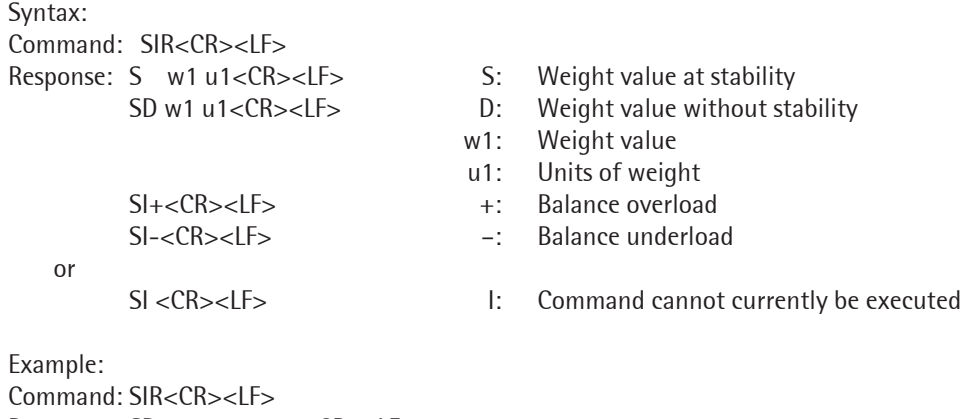

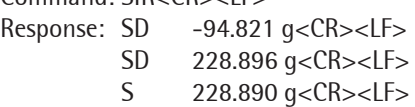

#### T – Tare the balance at stability

If the T command is sent to the balance, the balance waits for stability to be achieved and is then tared. The tare memory is overwritten with the new tare value. If the current weight value is less than zero, the balance cannot be tared (but can be zeroed).

If the "Second tare" application is active, tare memory T1 is overwritten with this command. If the "Second tare" application is not active, the balance tare memory is overwritten with this command. In this case, it is not possible to preset the balance tare memory with an entered (non-weighed) weight value. This command sends no response.

Syntax: Command: T<CR><LF>

Example:

Command: T<CR><LF> Balance was tared, and the weight value 29.817 g was recorded in the tare memory

#### TI – Tare the balance without stability

The balance is tared immediately. The tare memory is overwritten with the new tare value. If the current weight value is less than zero, the balance cannot be tared (but can be zeroed).

If the "Second tare" application is active, tare memory T1 is overwritten with this command. If the "Second tare" application is not active, the balance tare memory is overwritten with this command.

Syntax: Command: TI<CR><LF>

Example:

Command: TI **Command:** TI **Balance was tared, and the weight value 29.817 g was recorded** in the tare memory

#### SA – Send weight value at stability and store in alibi memory

The SA command calls up a weight value at stability and stores it in the alibi memory. As an option, a label can be assigned when you store the weight value in the alibi memory.

Syntax: Command: SA "Text"<CR><LF>
Text: Label (optional) Response: SA A "w1" "w2" "w3" "w4" "w5" "n1" "n2" "Text"<CR><LF> w1: Net weight value w2: Balance tare memory w3: Appl. tare memory 1 w4: Appl. tare memory 2 w5:Gross weight value n1: Balance serial number n2: Consecutive number of data record in alibi memory Text: Label (optional), if entered A: Command executed or S I<CR><LF> I: Command cannot currently be executed Example 1: Command: SA "Art.23"<CR><LF> Response: SA A "N2 228.86[6]g" T 0.00[0]g" "T1 0.00[0]g" "T2 99.50[5]g" "G# 328.37[1]g" "SerNo. 23201202" "MemNo. 503" "MemID Art.23"<CR><LF> Example 2: Command: SA<CR><LF> Response: SA A "N1 173.51[1]g" "T 0.00[0]g" "PT1 125.00[0]g" "T2 0.00[0]g" "G# 298.51[1]g" "SerNo. 23201202" "MemNo. 504" "MemID "<CR><LF> CMD – Execute application command This command executes application commands. Syntax: Command: CMD "m1.c1" P1<CR><LF> m1: Application module . : Separator for application module and command c1: Application command P1: Optional parameter Response: CMD "m1 c1" P1 A<CR><LF> A: Command executed or CMD I<CR><LF>
I: Command cannot currently be executed Example 1: Command: CMD WEIGH.DO\_TARE1 1

Response: CMD WEIGH.DO\_TARE1 1 A Balance tared Example 2: Command: CMD MESSAGE.SHOW ERROR "Weight too low!" Response: CMD MESSAGE.SHOW\_ERROR "Weight too low!" a Error message displayed Example 3: Command: CMD MESSAGE.HIDE\_ERROR Response: CMD MESSAGE.HIDE\_ERROR A Error message deleted from display

8 SICS Interface

Example 4: Command: CMD RECIPE.START Response: CMD RECIPE.START A Recipe application started

# PAR – Query parameter

This command queries the values of a current valid parameter.

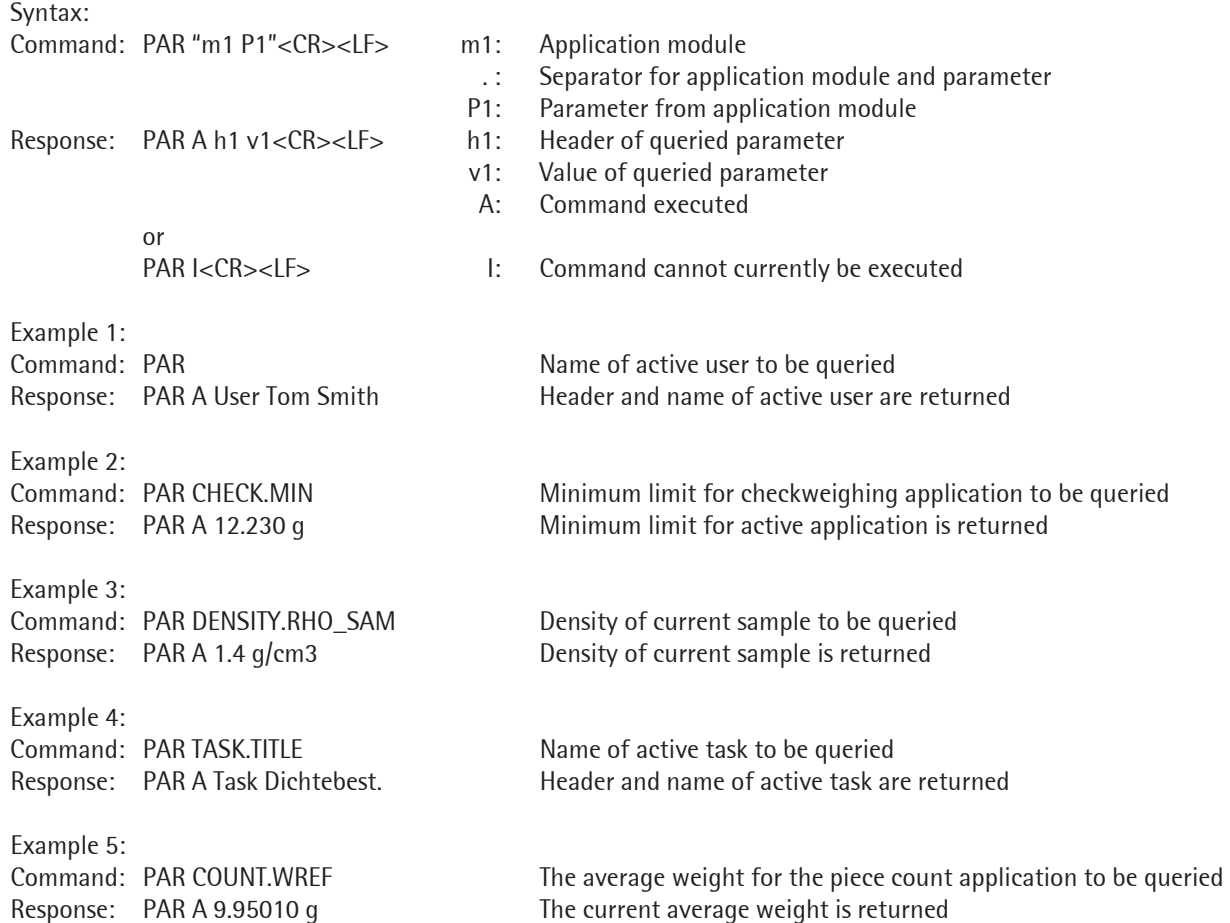

Sartorius Weighing Technology GmbH Weender Landstrasse 94–108 37075 Goettingen, Germany

Phone +49.551.308.0 Fax +49.551.308.3289 www.sartorius-mechatronics.com

^^

Copyright by Sartorius, Göttingen, Germany. No part of this publication may be reprinted or translated in any form or by any means without the prior written permission of Sartorius. All rights reserved. The status of the information, specifications and illustrations in this manual is indicated by the date given below. Sartorius reserves the right to make changes to the technology, features, specifications and design of the equipment without notice.

Information status: März 2010, Sartorius, Goettingen, Germany

Specifications subject to change without notice. RS · KT Publication No.: WMS6010-e11031